# ワークフローシステムについて

SI 事業部 東京センター 開発部

### 峰 和 宏

#### 1. ワークフローとは

 ワークフローとは , 複数の担当者がネットワー クを経由して仕事をする際に , 作業を円滑に進め るために , 担当者間で受け渡すドキュメントや情 報の流れを管理し , 自動化することである。ワー クフローは「仕事の流れ」という意味だけではな く、その自動化という意味が含まれている (情報 処理学会誌,Vol.39「ここまで来たワークフロー 管理システム : (1) ワークフロー入門」より引用 )。

 例えば , 企業内でも申請書関連 ( 休暇申請 , 住 所変更など ) の一般的な業務手続き ( 申請 , 承認 など)が行われているが、この業務手続きを定型 化し、その業務手続きを電子的に行えるようにし, さらに , その流れを管理できるようにしたものの ことをワークフローまたはワークフロー管理シス テムと呼んでいる。

 また , ワークフローは , グループウェアに分類 され , すでに多くの企業において業務手続きの自 動化 , 効率化を目的として導入されている。

## 2. ワークフローが与えるメリット

紙によるオフィスワークをワークフロー化した 場合 , 主に以下のようなメリットがある。 (1) 紙を受渡す時間の短縮

 例えば , 申請者と承認者が別の建物にいること もあるが , 紙による申請・承認作業では輸送に日

単位の時間がかかるが , ワークフロー管理システ ムでは次の担当者に瞬時に届く。この為 , 紙の受 渡し時間を短縮することができる。 (2) 申請書などの滞留時間の短縮

 例えば , ある担当者で未承認の申請書が滞留し ている場合 , ワークフロー管理システムでは適切 なタイミングで作業を催促することができる。こ の為,滞留時間の短縮につながる。

(3) 作業の手戻り時間の短縮

紙による申請・承認作業では, 入力ミスや回覧 中の申請書の紛失などによる作業の手戻りが発 生することもあるが, ワークフロー管理システム では, 入力ミスを即時に検出することができ, ド キュメントの受渡しも確実である為,作業の手戻 り時間を短縮できる。

(4) 個々の担当者における処理時間の短縮

ワークフロー管理システムでは, 電子化するこ とにより予め入力情報を用意 (入力リストなど) することや 1 度入力した情報を引き継ぐこともで きる為 , 無駄な入力時間を短縮できる。

(5) 業務の管理工数削減

ワークフロー管理システムを使用すると, 定型 化された業務手順にそって仕事が進む為,業務手 順を徹底させるのに要する管理工数を削減できる。 (6) 業務の無駄を排除

ワークフロー管理システムでは、業務手順を定

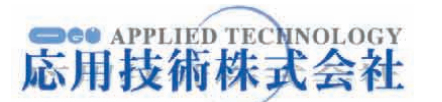

 $-1-$ 

型化することで業務の無駄をなくし , 誤りを修正 することができる。さらには , 業務量や処理時間 を正確に記録することによって , 業務を定量的に 分析できる。

(7)ISO の認定取得に役立つ

 ISO-9000 シリーズでは , 開発および生産手順 の文書化 , 品質管理の記録および保管が必要にな る。ワークフロー管理システムは、このような文 書および記録の管理などにも役立つ。

## 3. 開 発 事 例

ソニーISソリューションズ社の人事 , 総務 , 経理系の申請書をワークフロー化した事例 (以下, 本システム )について紹介する。本システムでは. ワークフローエンジンに adobe 社の InTempo <sup>1</sup> を使用し , i-file 2や BizTalk Server 3などの他の システムとの連携を行っている。

#### 3.1 InTempo の基本構成

 InTempoは, 主に次の3つから構成されている。 (1) フォーム

電 子 帳 票 , 電 子 文 書 の こ と。FormFlow Designer による以下の開発作業を要する。

- ・ フォームの作図
- ・ 入力チェックなどのスクリプトを定義
- 1 カスタマイズの幅が広く,他のシステムとの連携が取 り易い adobe 社のワークフローエンジンです。
- 2 大量の文書ファイルを管理するシステムで Sony 社 の製品です。
- 3 BizTalk とは , Microsoft 社が推進している電子商 取引戦略の名称で , Web アプリケーション間の相互 運用を可能にする , XML をベースとした技術の枠組 み。BizTalk Server とは , その具体的な製品で , 電 子商取引アプリケーションの基盤となるサーバのこ と。

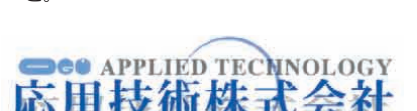

(2) プロセスマップ

業務手続きの流れ (プロセス) を定義したも ので、フォームの回覧ルールや手順を視覚的に 表現している。この中には, 各担当者の業務手 順を定義するタスク,業務の流れを定義する経 路 , その経路を決定するアクションなどがある。 InTempo Process Designer による以下の開発 作業を要する。

- ・「タスク/経路/アクション」を組合せ作図
- ・各タスクへの「ロール」の割付
- ・各タスクの「前処理スクリプト/後処理スク リプト」を定義

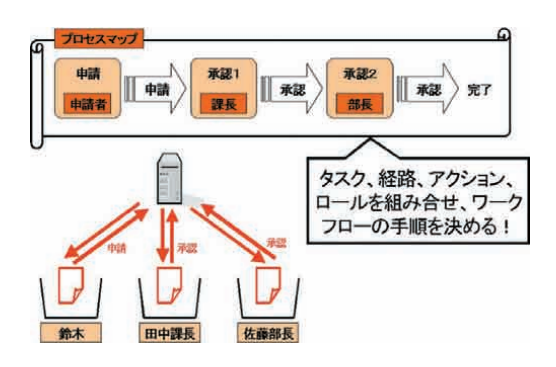

(3) ロール

 ユーザを特定する為のルールを定義したもの。 InTempo Role Builder による以下の開発作業 を要する。

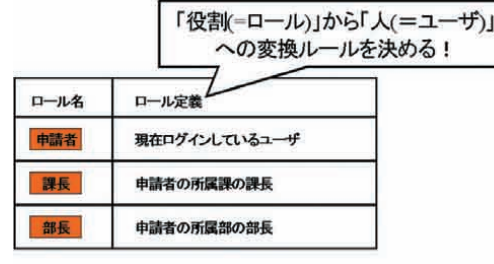

上記表の 課長 ロールを説明すると… 「課長」という役割(=ロール)は「申請者の所属課の課長」の ユーザが演じる。

 ・外部の組織構造DBを参照し , ユーザを特定 するスクリプトを定義

## 3.2 システム構成

システム構成は以下の通りである。

【ワークフローサーバ】

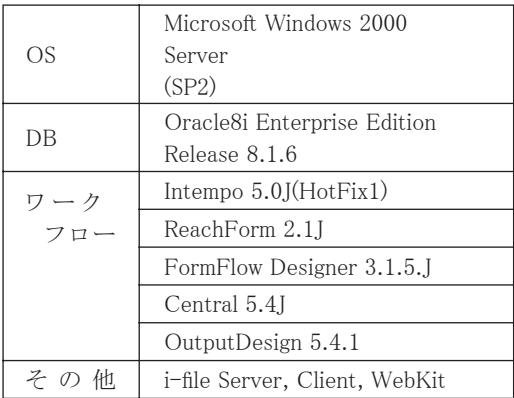

【ワークフロークライアント】

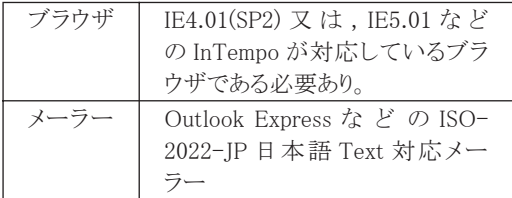

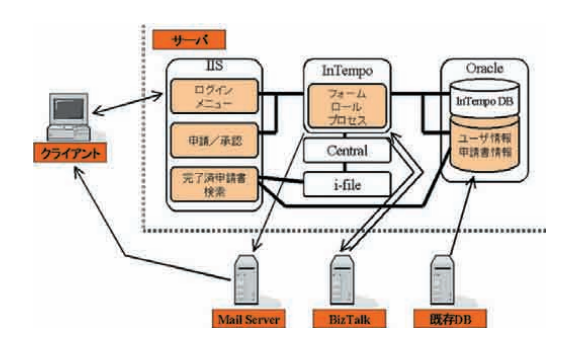

## 3.3 開 発 手 順

- (1) 要求仕様
	- ・ワークフロー化する紙申請書 ( フォーム ) の 決定
		-
	- ・組織構成 ( ロール ) の決定
- (2) 設 計
	- ・フォーム/ロール/プロセスの設計
	- ・外部 I/F の設計
	- ・外部 I/F 用 DB の設計
- (3) 製 造
	- ・フォーム/ロール/プロセスの作図 , プログ ラミング
	- ・外部 I/F のプログラミング
- (4) 試 験
- (5) 運 用

以下を事前に登録した後 , 運用開始。

- ・DB のマスタデータの登録
- ・ユーザ情報 ( 名称 , パスワード , メールアド レス ) の登録

#### 3.4 Web 画面

 本システムの Web 画面は , 下図の様に , まず ソニー IS ソリューションズ社の既存システム の Web 画面からワークフローログイン画面に遷 移し、そこからメニューへ遷移し、ワークフロー (InTempo) と完了済申請書検索 (i-file) へ分かれ る。ワークフローの画面では, ワークリスト(申 請書の着信一覧)と新規プロセス起動リスト(新 規申請書の開始一覧)とワークアイテム検索(回 覧中の申請書検索 ) と基本設定の画面に切り替え ることができ、ここから申請書の申請や承認等が 行える。完了済申請書検索では , 完了した申請書 の検索が行える。

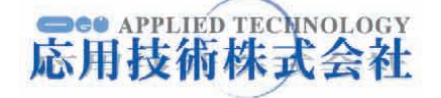

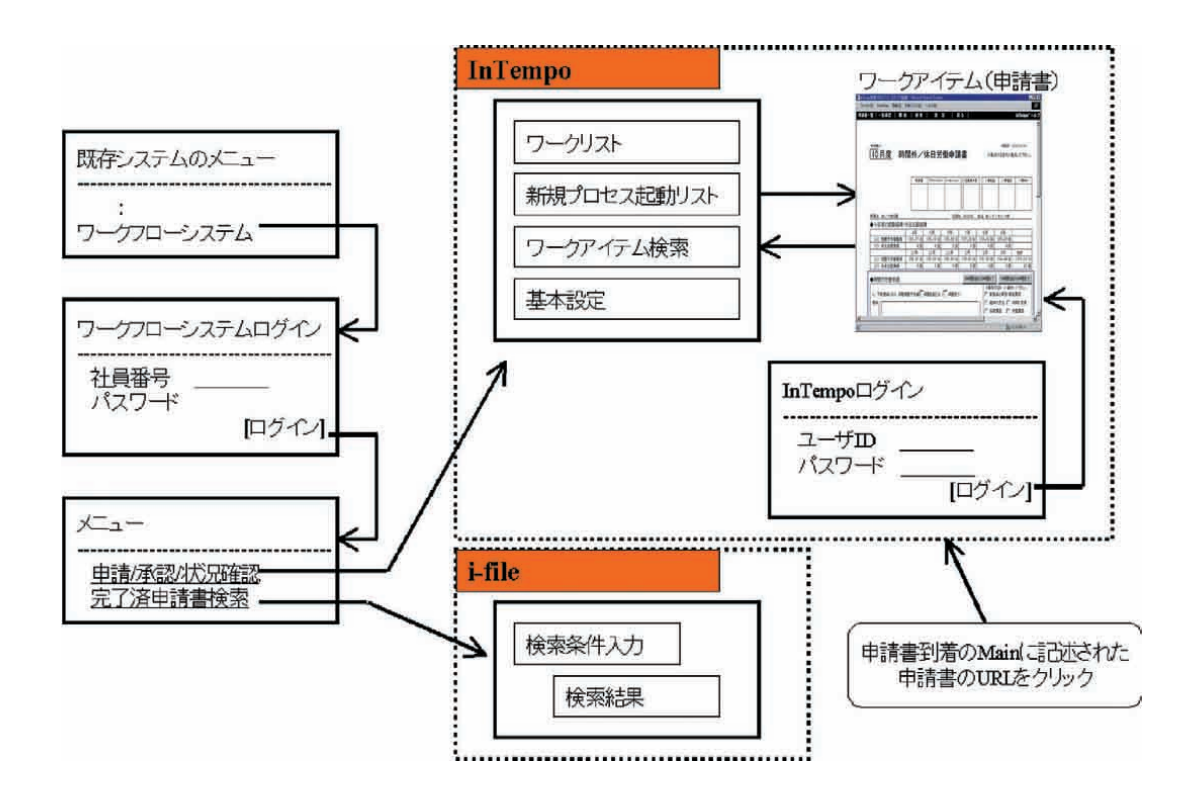

## 3.5 基本プロセスマップ

本システムで使用する回覧ルートには、1つの プロセスで1つの申請書を回覧する「1プロセス 1申請」と、1つのプロセスで複数の申請書を別 のルートで回覧する「1プロセス複数申請」の2 つの形式が存在する。それぞれについては,以下 の様になる。

【1プロセス1申請】

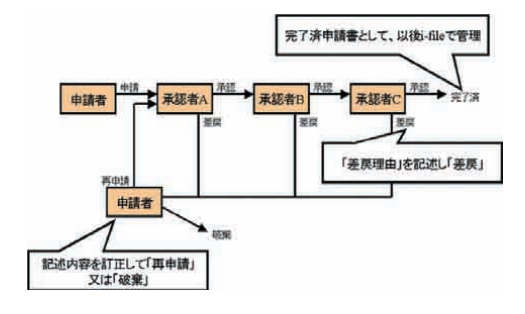

## 【1プロセス複数申請】

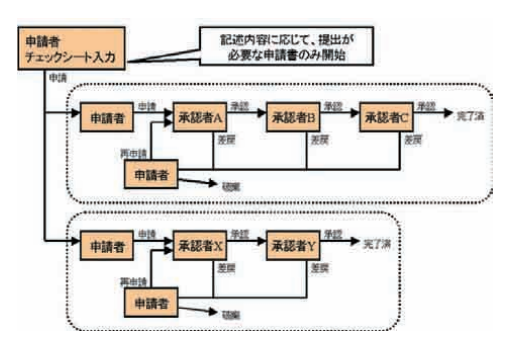

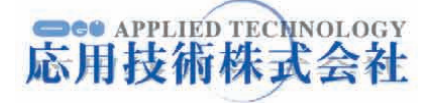

#### 3.6 承認について

 基本的には , ユーザが申請や承認の操作を行う と, 特定のユーザがロールにより取得され, その ユーザによって承認操作が必要となる仕組みと なっている。以下では , これ以外の承認方法につ いて説明する。

#### 3.6.1 代 理 承 認

 InTempo の「共有機能」を利用し代理承認を 実現した。InTempoの「共有機能」とは, Aさん(課 長 ) に送られた申請書を B さん ( 課長代理 ) が処 理する権限を付与する機能で , B さんは「自分の 申請書+ A さんの申請書」の処理を行うことが 可能となる。

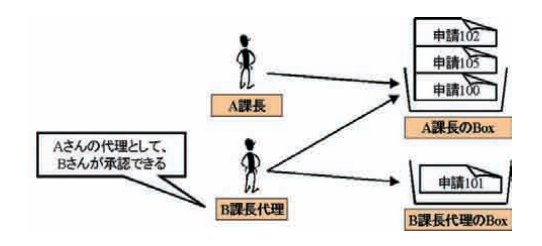

## 3.6.2 グループ承認

 前項と同様に , InTempo の「共有機能」を利 用しグループ承認を実現した。総務担当(仮想ユー ザ ) に送られた申請書を A さん , B さん , C さん , D さんが処理する権限を付与することで , A さん , B さん , C さん , D さんによるグループ承認が可

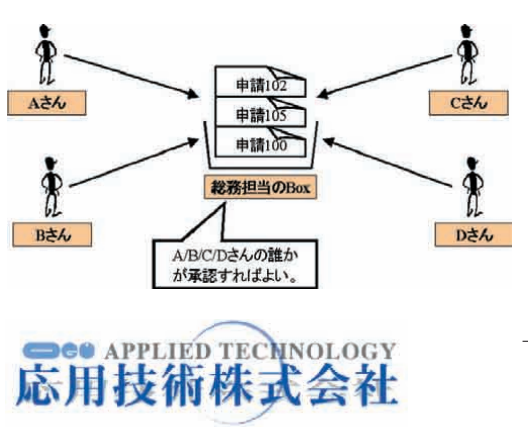

能となる。

#### 3.6.3 承認スルー

承認スルーとは, 下図の様に, 鈴木さんが申請 し , 田中課長の代理で佐藤部長が承認すると , 次 の承認者にあたる佐藤部長は既に承認済みである 為、これをスルーし自動押印するという仕組みで, これを実現した。

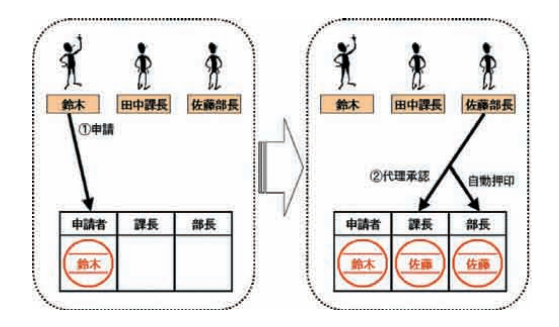

#### 3.7 他のシステムとの連携

#### 3.7.1 既存システムとの連携

- (1) ユーザ情報の自動取り込み
	- ・既存 DB のユーザ情報 ( ユーザ ID/ パスワー ドなど ) をバッチで InTempo へ取り込む ( ユーザ情報の追加/更新/削除 )
	- ・既存システムのものに合わせることで , 管理 者/ユーザの負担を軽減する。( ユーザ ID / パスワードの一元化)

(2) パスワード変更の共通化

 ・既存 Web の「パスワード変更」のタイミン グで InTempo のパスワードも変更すること で、ユーザの負担を軽減(パスワード変更の 一元化 )

(3) 各種通知 Mail の送信

・InTempo か ら の 各 種 通 知 Mail を , Mail

 $-5-$ 

Server 経由でユーザに送信

- (4) ユーザ情報に基づく自動共有設定
	- ・代理承認 , グループ承認の為の「共有設定」 を自動実施

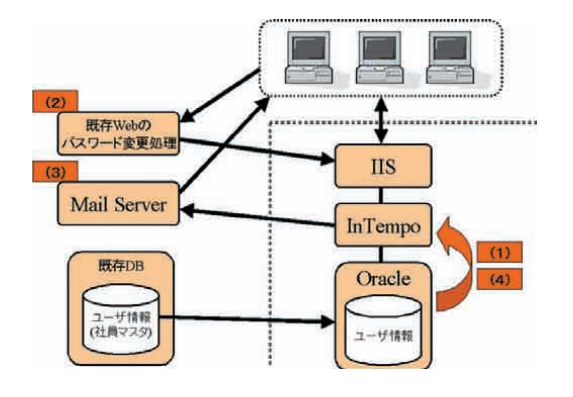

#### 3.7.2 i-file との連携

- ・InTempo から「i-file ダイレクトコンバータ ( 仮想印刷ドライバ )」経由で i-file に文書登 録
- ・i-file の文書は , i-file WebKit 経由でブラウ ザから参照

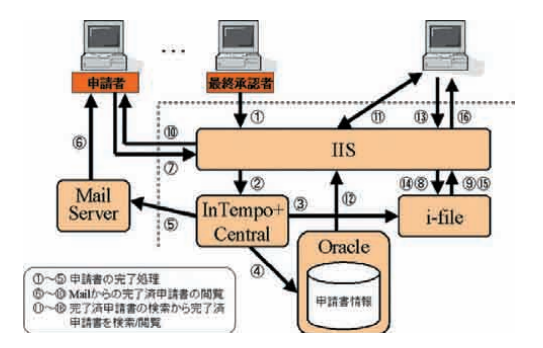

#### 3.7.3 BizTalk との連携

 ・InTemp の Xml 機能を活用し XFA(XML Forms Architecture)に準拠したフォーマッ トを使用

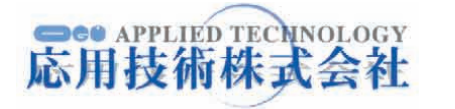

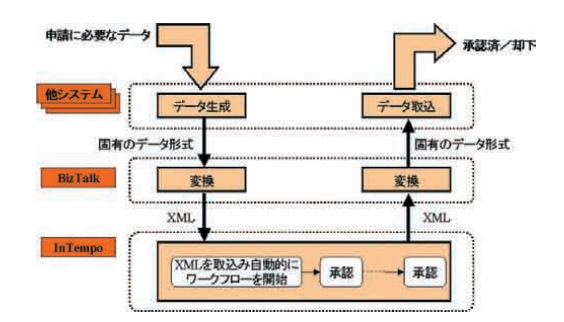

## 4. 展 望

ワークフローは,様々な基幹システムとの連携, さらには基幹システム自身に組込まれたり , 企業 間のワークフロー同士を連携する , または顧客が Web から注文し、企業のワークフローが開始され るなどの電子商取引を実現する為のコンポーネン トとして期待され , 実現可能となってきている。 この様に,幅広い分野でワークフローを利用また は応用することができる為 , 今後弊社でも様々な 形のソリューションを提案していくことができる と考えている。

## 参 考 文 献

- 1) 「ここまで来たワークフロー管理システム : (1) ワークフロー入門」情報処理学会誌 , Vol.39
- 2)「ここまで来たワークフロー管理システム : (4) 現実となったインターワークフロー」情報処 理学会誌 , Vol.42